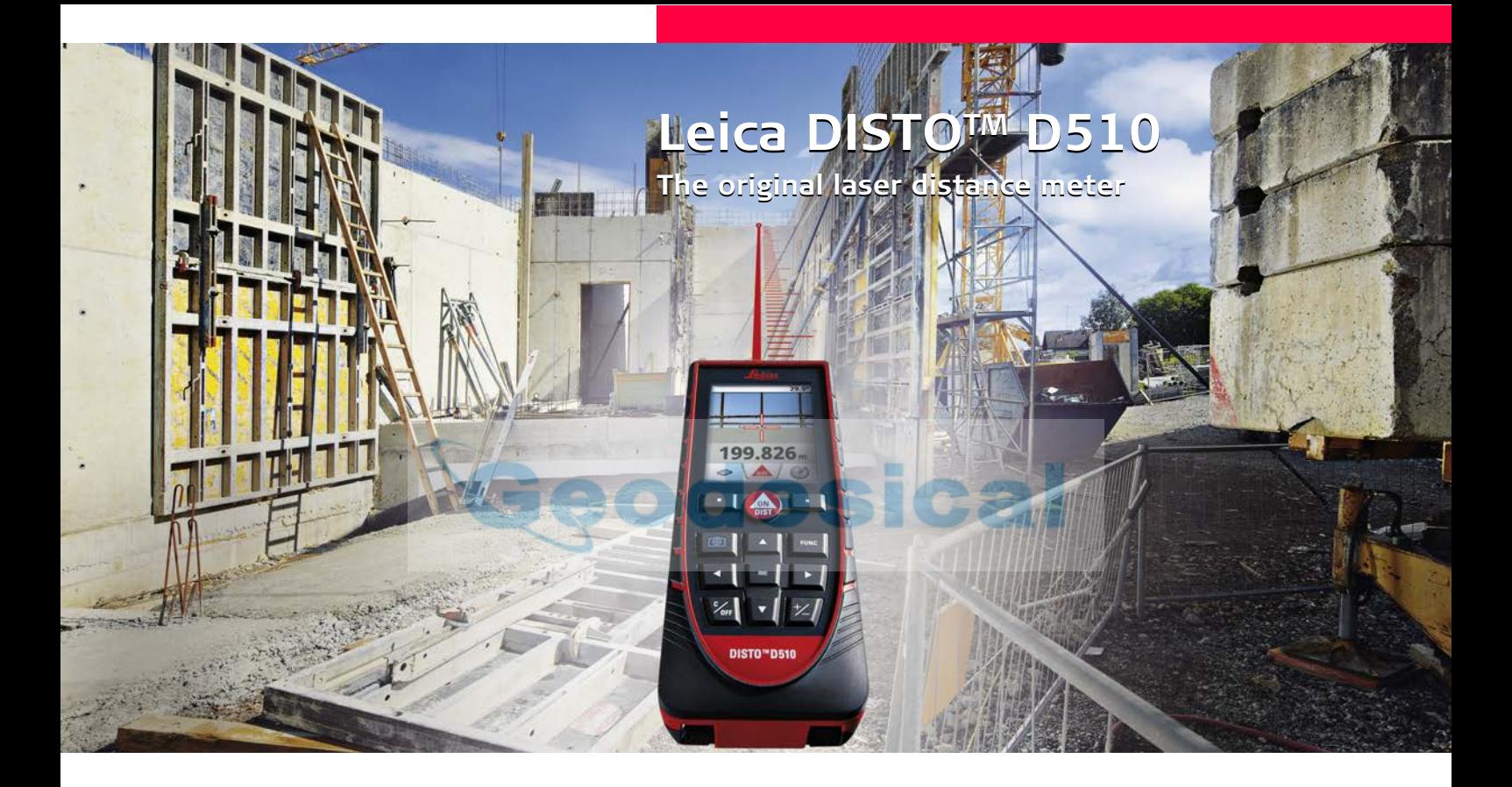

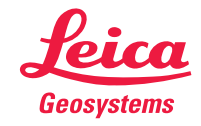

- when it has to be right

### **Índice ES**

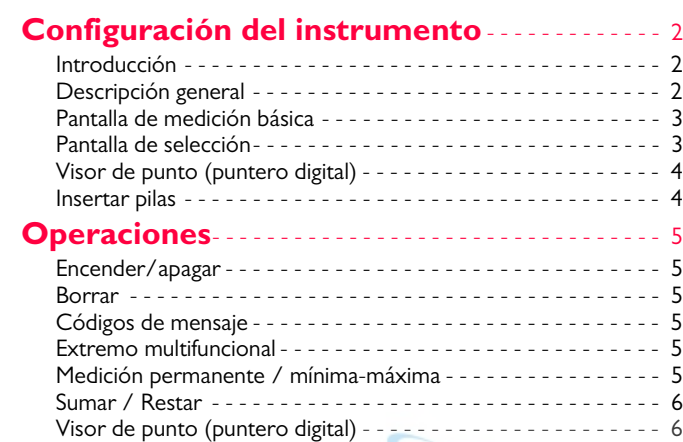

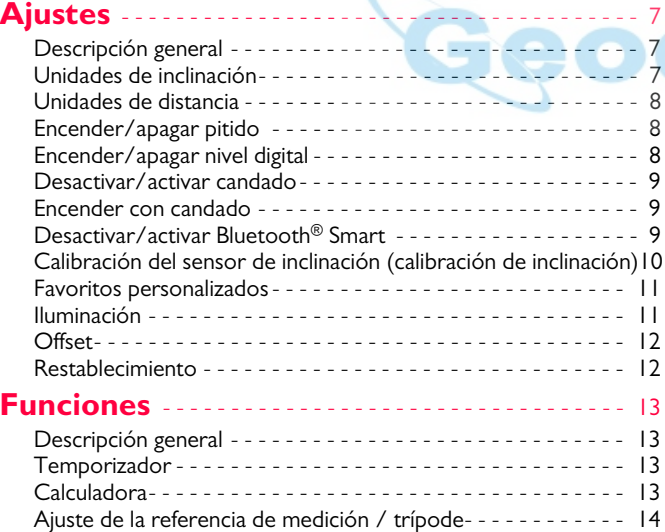

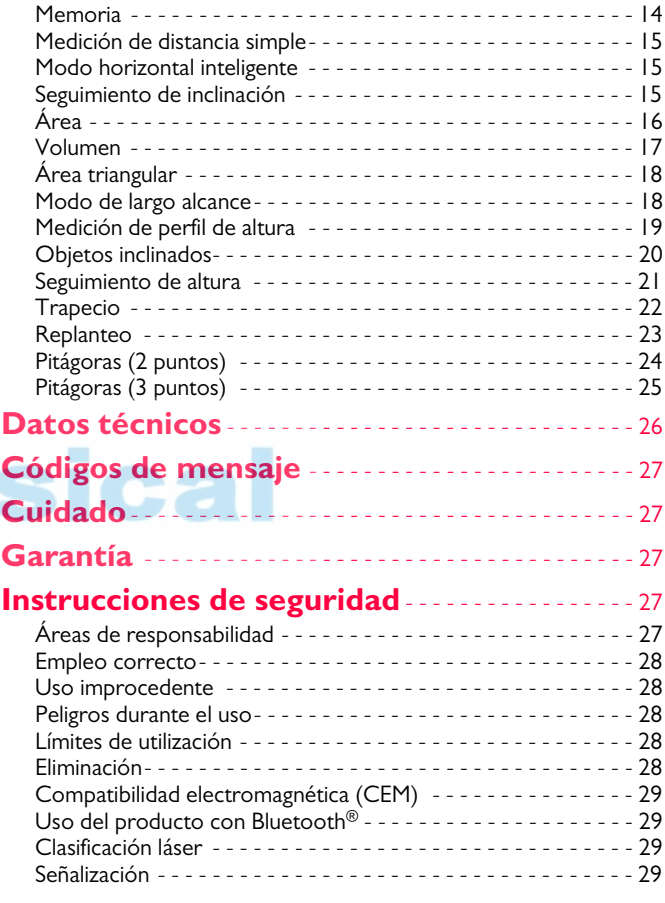

#### <span id="page-2-0"></span>**Configuración del instrumento ES**

#### <span id="page-2-1"></span>**Introducción**

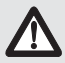

Lea detenidamente las instrucciones de seguridad y el manual de usuario antes de utilizar el producto por primera vez.

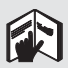

La persona responsable del producto deberá cerciorarse de que todos los usuarios entienden y cumplen estas instrucciones.

Los símbolos utilizados tienen los siguientes significados:

# -**ADVERTENCIA**

Indica una situación de riesgo potencial o de uso inadecuado que, en caso de no evitarse, puede ocasionar lesiones graves o incluso la muerte.

# -**CUIDADO**

Indica una situación de peligro potencial o un empleo no conforme que pueden ocasionar daños personales leves y/o considerables daños materiales, económicos y medioambientales.

Información importante que debe respetarse en la práctica y **i**

que ayuda al usuario a emplear el instrumento de forma eficiente y adecuada técnicamente.

#### <span id="page-2-2"></span>**Descripción general**

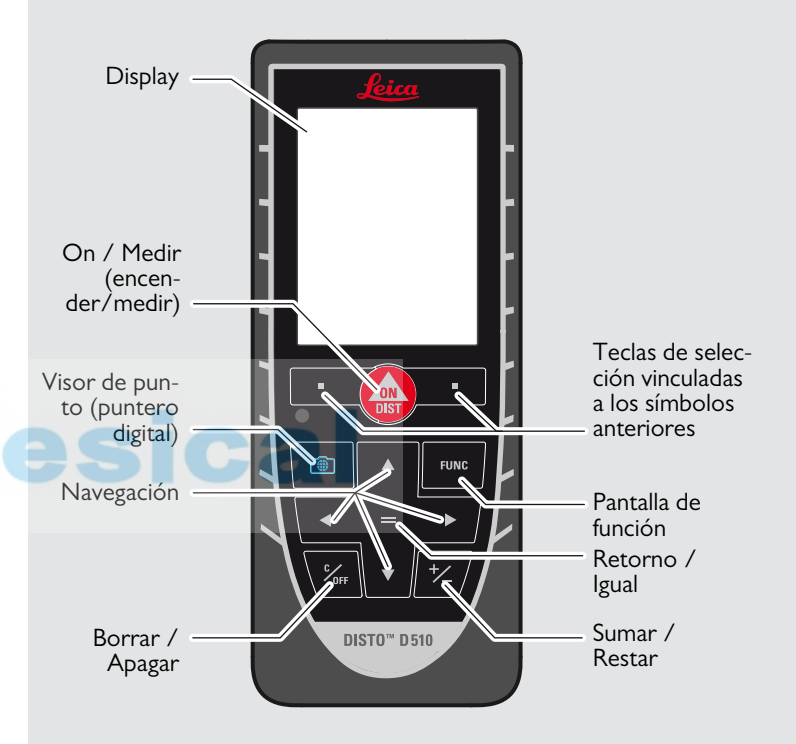

#### **Configuración del instrumento ES**

#### <span id="page-3-0"></span>**Pantalla de medición básica**

#### Barra de estado Indicador de página  $\sum_{i=1}^{n}$  $3.9^\circ$ **FUNC**  $0.051<sub>m</sub>$ Función / Ajustes  $5.678<sub>m</sub>$  $32.542m$ 199.826<sub>m</sub> Línea principal Función activa OF **DIST** Favoritos Ajustes Función de ayuda

#### <span id="page-3-1"></span>**Pantalla de selección**

#### **Configuración del instrumento ES**

#### <span id="page-4-0"></span>**Visor de punto (puntero digital)**

#### Nivel de zoom  $\overline{p1x}$ Ajuste de ilumi-Cruz nación con las teclas de navegación izquierda y derecha Zoom (1x, 2x, 4x) con teclas de navegación arriba y Función activa abajo **DIST** Favoritos

#### <span id="page-4-1"></span>**Insertar pilas**

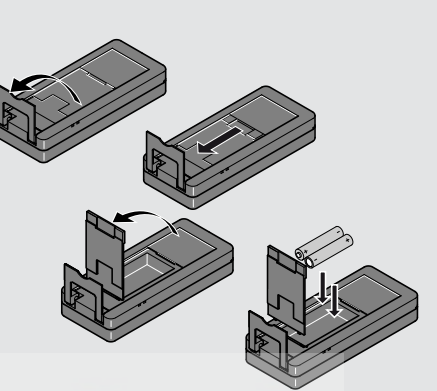

Para garantizar un uso fiable, no utilice pilas de carbón-cinc Es recomendable el uso de pilas de alta calidad. Cambiar las pilas cuando el símbolo de pila esté parpadeando.

**i**

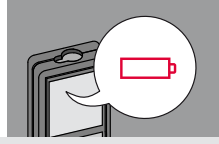

#### <span id="page-5-0"></span>**Operaciones ES**

#### <span id="page-5-1"></span>**Encender/apagar Borrar Códigos de mensaje ON (en-**  $\sqrt{ }$  **OFF 1 vez 2 veces** guna tecla duran**i** te 180 seg, el de la sección "Códigos de mensaje". 0FF dispositivo se Ejemplo: **DIST** apaga automáti-**2 seg** camente. Sale de la función El dispositivo se Deshace la última actual, va al modo acción. de funcionamiento apaga. por defecto.

#### <span id="page-5-4"></span>**Extremo multifuncional**

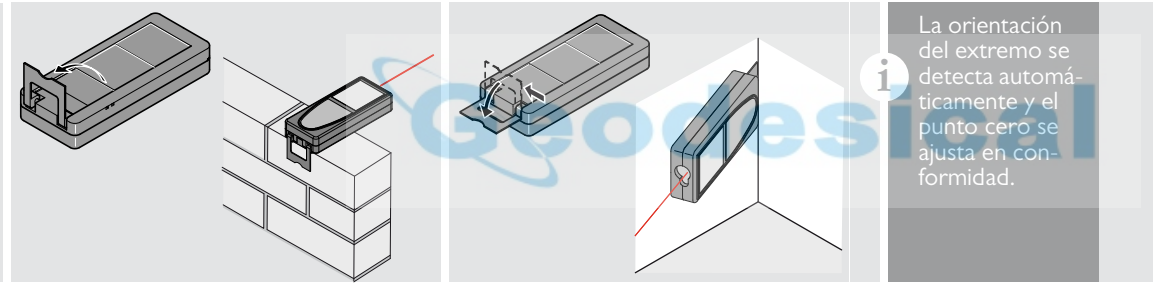

#### <span id="page-5-5"></span>**Medición permanente / mínima-máxima**

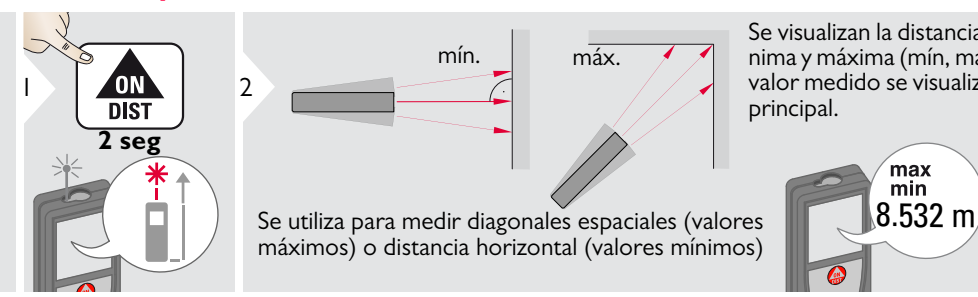

Se visualizan la distancia medida mínima y máxima (mín, máx) El último valor medido se visualiza en la línea 3principal.

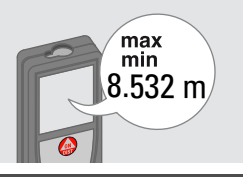

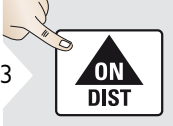

Detiene la medición permanente /mínimo-máximo.

<span id="page-5-3"></span><span id="page-5-2"></span>Si aparece el mensaje "info" con un número, observe las instrucciones

Leica DISTOTM D510 792312a **5**

#### **Operaciones ES**

#### <span id="page-6-0"></span>**Sumar / Restar**

7.332 m

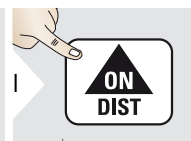

**i**

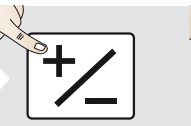

La siguiente medición se añade a la anterior.

La siguiente medición se resta de la anterior.

**2 veces**

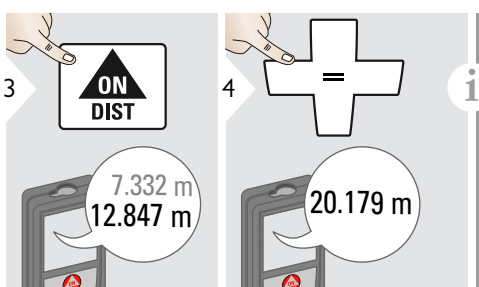

Este proceso puede repetirse cuantas veces sea necesario. El mismo proceso puede utilizarse para la suma o resta de áreas y volúmenes.

#### <span id="page-6-1"></span>**Visor de punto (puntero digital)**

2

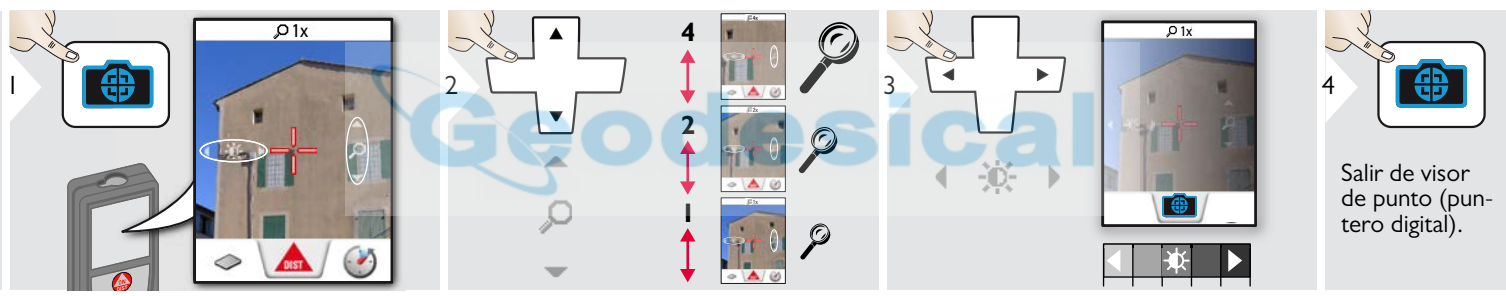

Se trata de una ayuda extraordinaria para la medición en exteriores. El visor de punto integrado (puntero digital) muestra el objetivo en el display. El dispositivo mide en el centro de la cruz, incluso si el láser no es visible. Cuando la cámara del visor de punto se utiliza en objetivos cercanos se producen errores de paralaje con el efecto de que el láser aparece desplazado en la cruz. En este caso, confíe en el punto láser real.

 $\overline{\cup}$ 

米

### <span id="page-7-1"></span><span id="page-7-0"></span>**Descripción general**

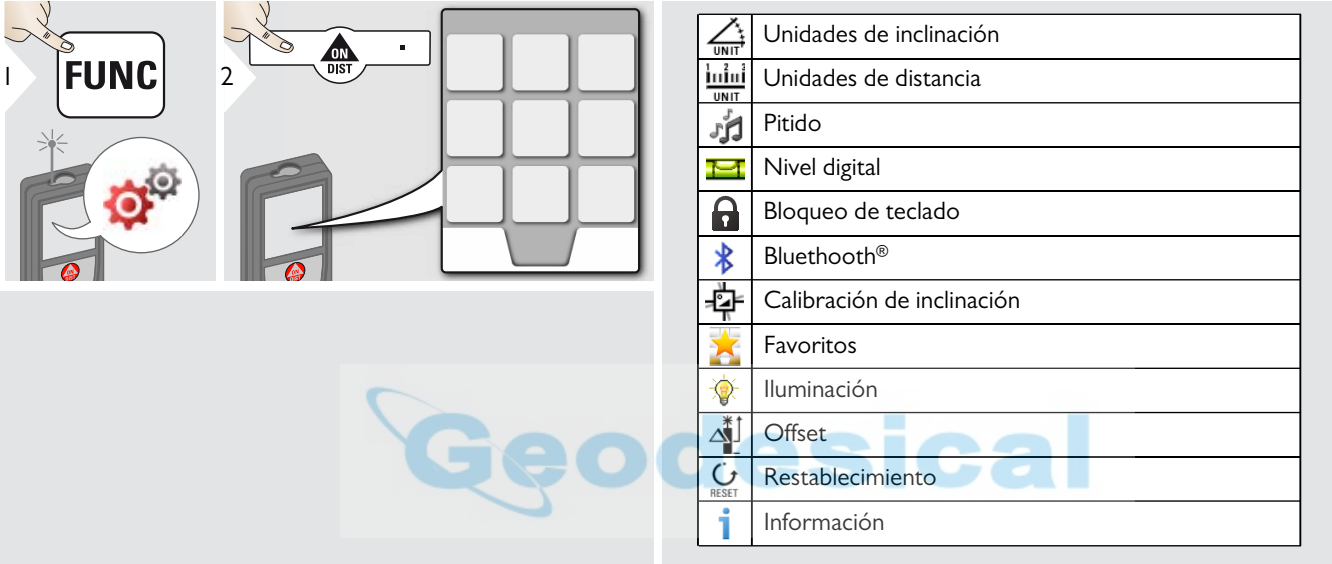

# <span id="page-7-2"></span>**Unidades de inclinación**

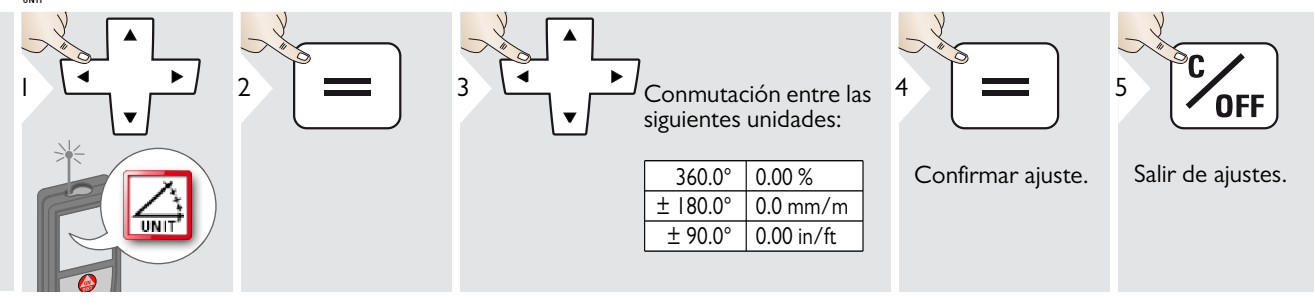

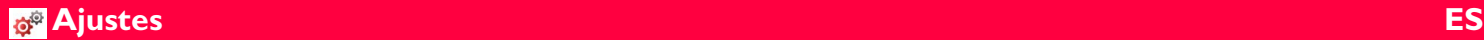

# <span id="page-8-0"></span>**Unidades de distancia**

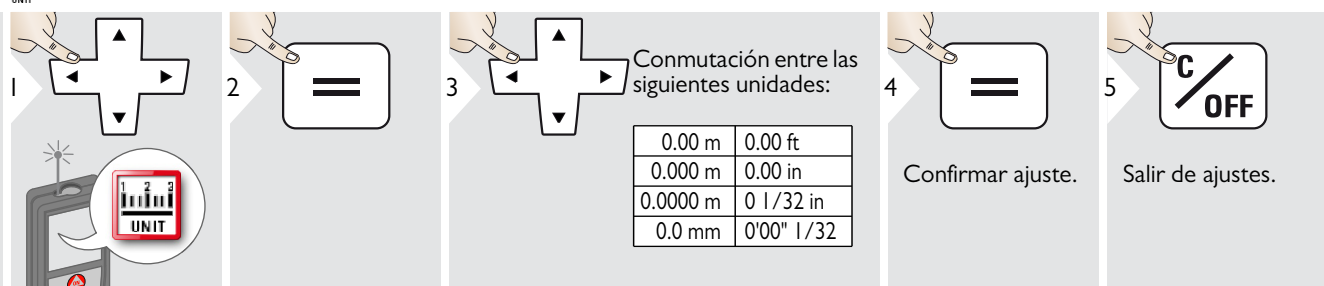

#### <span id="page-8-1"></span>**Encender/apagar pitido** มั่น

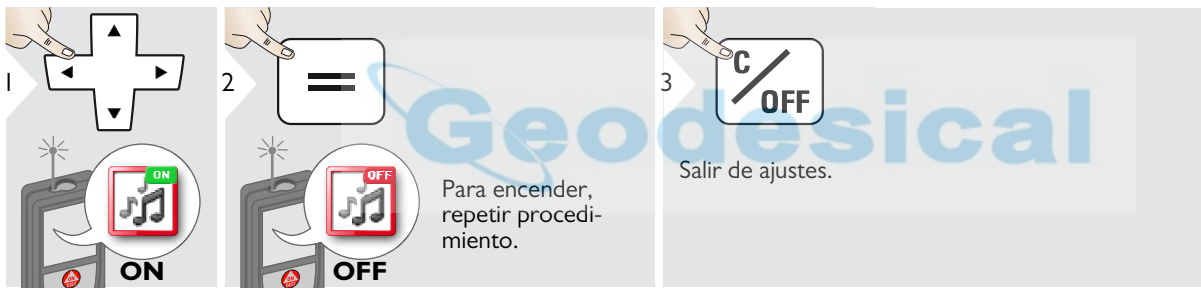

#### <span id="page-8-2"></span>**Encender/apagar nivel digital** Ħ

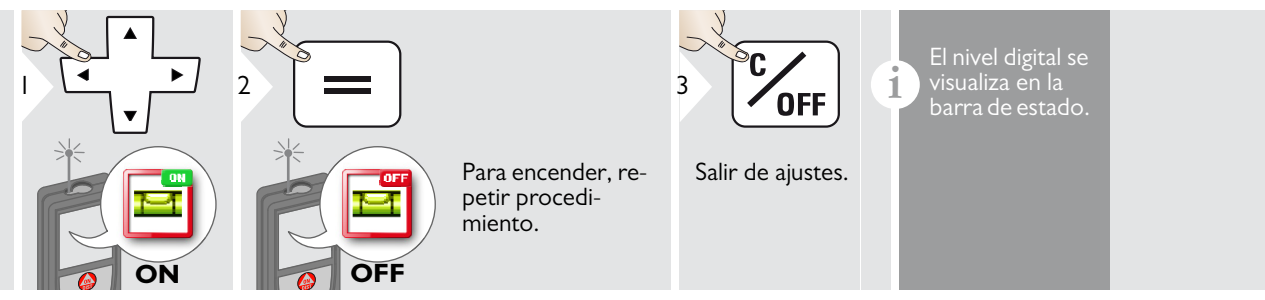

Leica DISTOTM D510 792312a **8**

1

<span id="page-9-2"></span>1

**i**

#### <span id="page-9-0"></span>**Desactivar/activar candado Encender con candado**

<span id="page-9-1"></span>Bluetooth<sup>®</sup>.

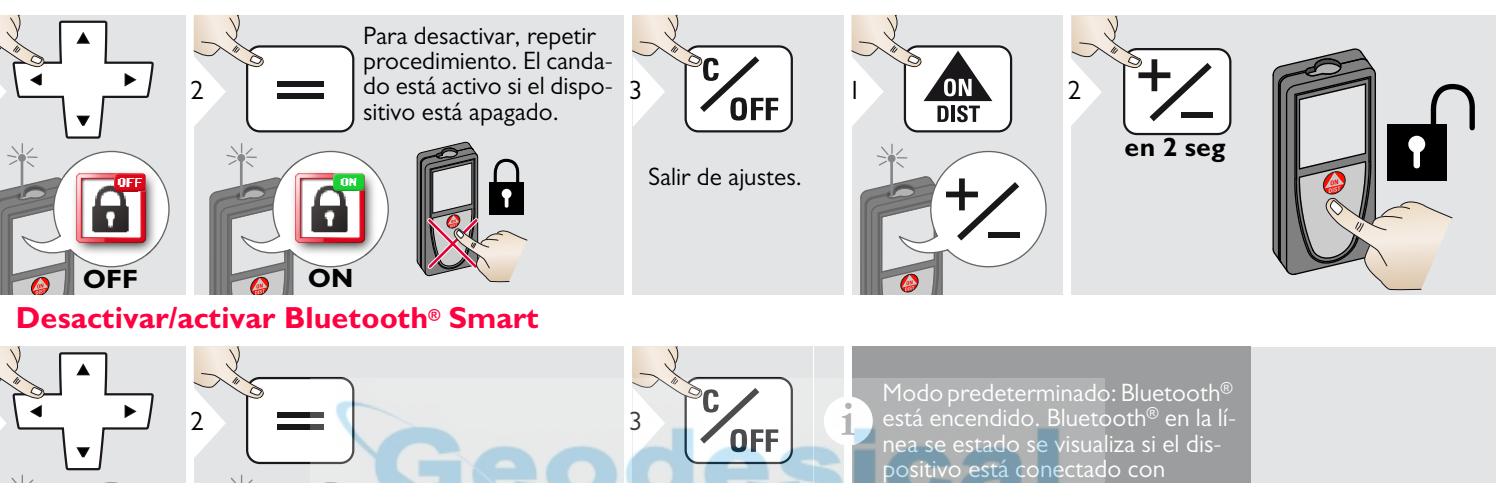

Salir de ajustes.

Encender Bluetooth® Smart en Ajustes.

**ON**

Conectar el dispositivo con su teléfono inteligente, tableta, ordenador portátil.

**OFF**

Para encender, repetir procedimiento.

La medición real se transfiere automáticamente si la conexión Bluetooth® está establecida. Para transferir un resultado desde la línea principal,  $pulse =$ .

Bluetooth® se desconecta tan pronto como se apaga el distanciómetro láser.

El eficaz e innovador módulo Bluetooth® Smart (con el nuevo estándar Bluetooth® V4.0) trabaja junto con todos los dispositivos Bluetooth®

Smart Ready. El resto de dispositivos Bluetooth<sup>®</sup> no el compatible con el Bluetooth® Smart Module, que está integrado en el dispositivo. No ofrecemos garantía para software DISTO™ gratuito y tampoco ofrecemos soporte. No aceptamos responsabilidad alguna derivada de la utilización del software libre y no estamos obligados a proporcionar correcciones ni a desarrollar actualizaciones. Puede encontrarse una amplia gama de software comercial en nuestra página de inicio. Las aplicaciones para Android® o Mac iOS pueden encontrarse en tiendas especiales de internet.

Para consultar más detalles, vea nuestra página de inicio.

#### <span id="page-10-0"></span>**Calibración del sensor de inclinación (calibración de inclinación)**

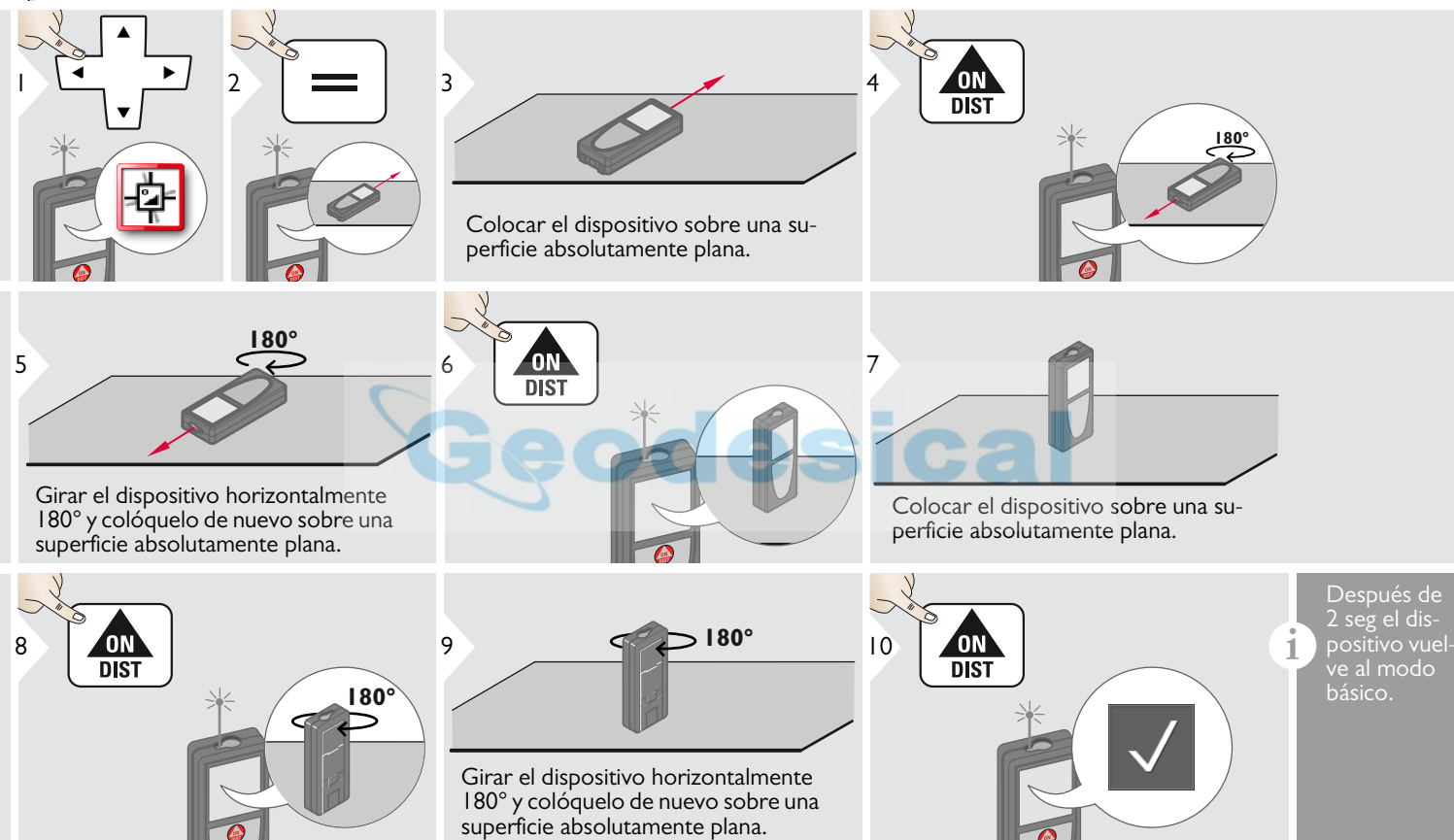

#### <span id="page-11-0"></span>**Favoritos personalizados**

<span id="page-11-1"></span>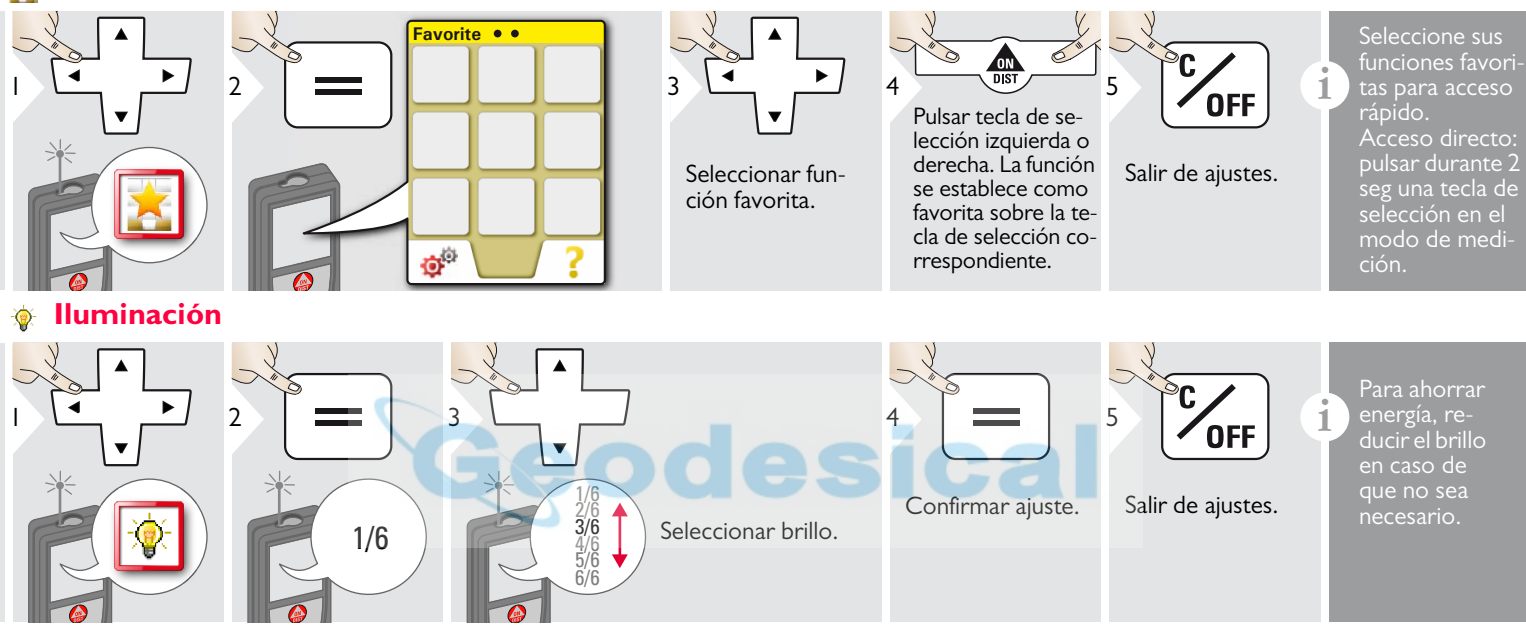

### <span id="page-12-0"></span>**Offset**

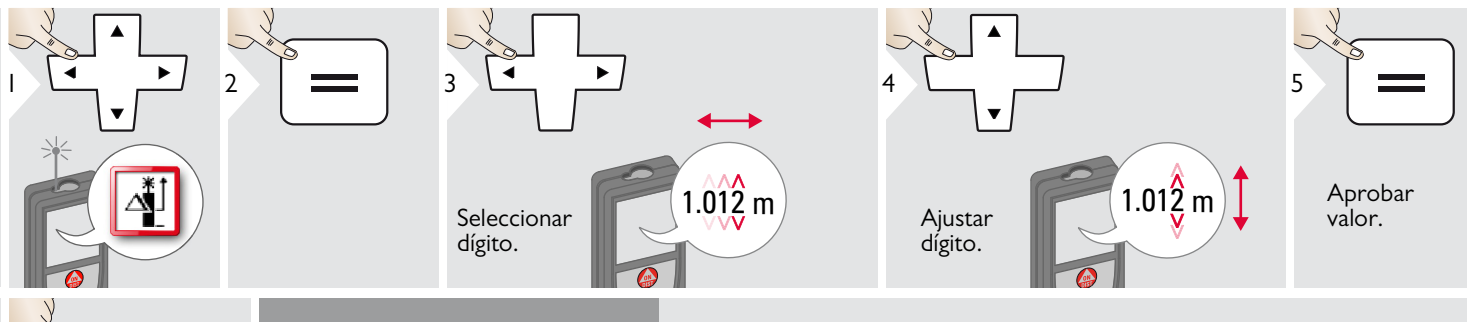

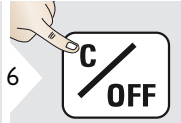

Salir de ajustes.

E<br> **i** Un offset suma un valor especifi-<br>
cado automáticamente a todas las<br>
mediciones o lo resta de las mismediciones o lo resta de las mismas. Esta función permite tener en cuenta las tolerancias. Se visualiza el icono de offset.

#### <span id="page-12-1"></span>**Restablecimiento**  $\mathbf{C}$

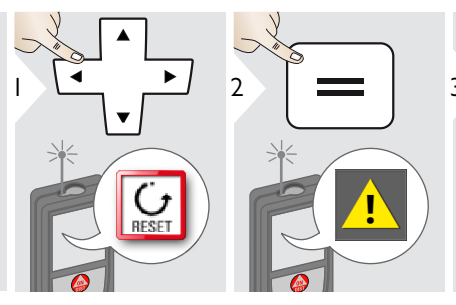

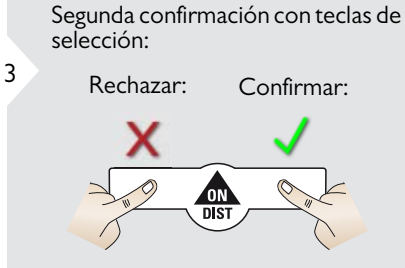

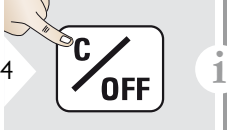

**sica** 

Salir de ajustes.

Restablecimiento devuelve el instrumento a los ajustes de fábrica. Se perderán todos los ajustes personalizados y las memorias.

#### <span id="page-13-1"></span><span id="page-13-0"></span>**Descripción general**

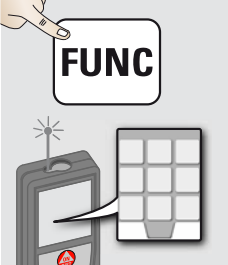

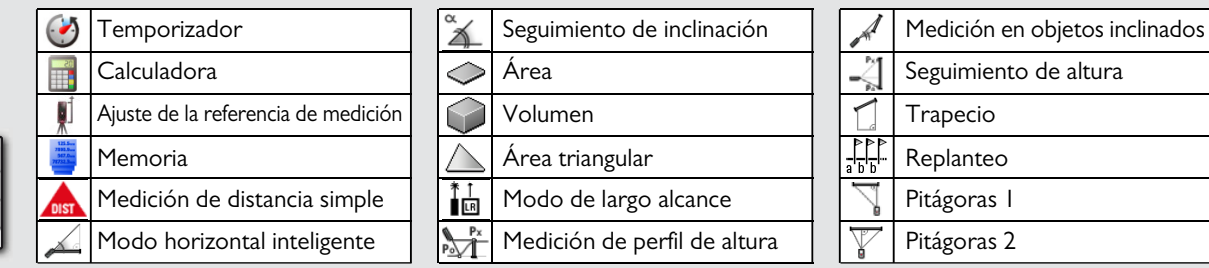

#### <span id="page-13-2"></span>**Temporizador**  $\bullet$

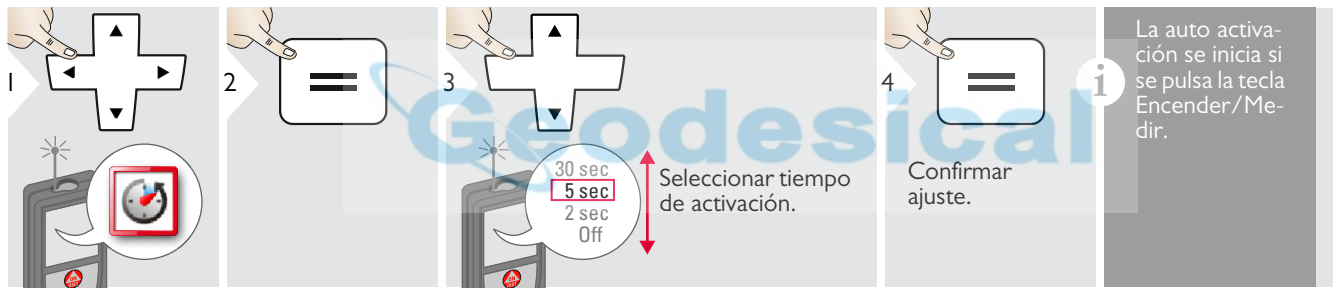

# <span id="page-13-3"></span>**Calculadora**

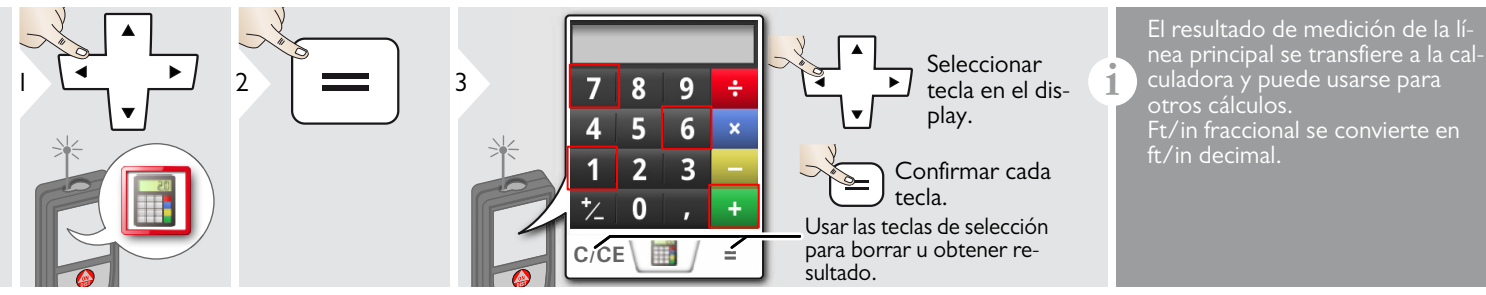

Leica DISTOTM D510 792312a **13**

#### <span id="page-14-0"></span>**Ajuste de la referencia de medición / trípode** ۵Í

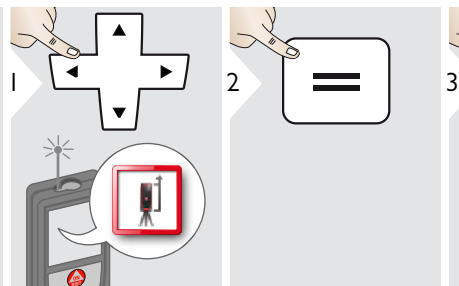

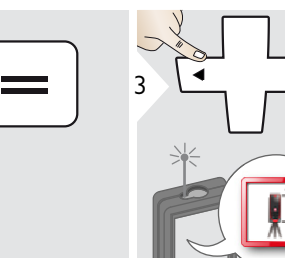

La distancia se mide desde la parte posterior del dispositivo (ajuste estándar).

La distancia se mide desde el frontal del dispositivo (símbolo de candado = permanentemente).

La distancia se mide desde la rosca del trípode permanentemente.

esical

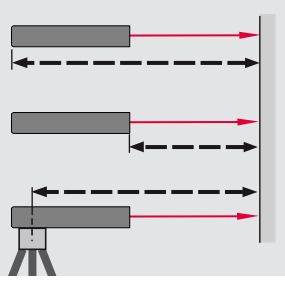

**i**

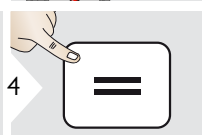

Confirmar ajuste.

**i** Si el dispositivo está apagado, la<br>**1** referencia vuelve al ajuste están-<br>dar (parte posterior del dispositi dar (parte posterior del dispositivo). Si utiliza un adaptador Leica DISTO original, la referencia no necesita adaptarse a la rosca del trípode.

<span id="page-14-1"></span>**Memoria**

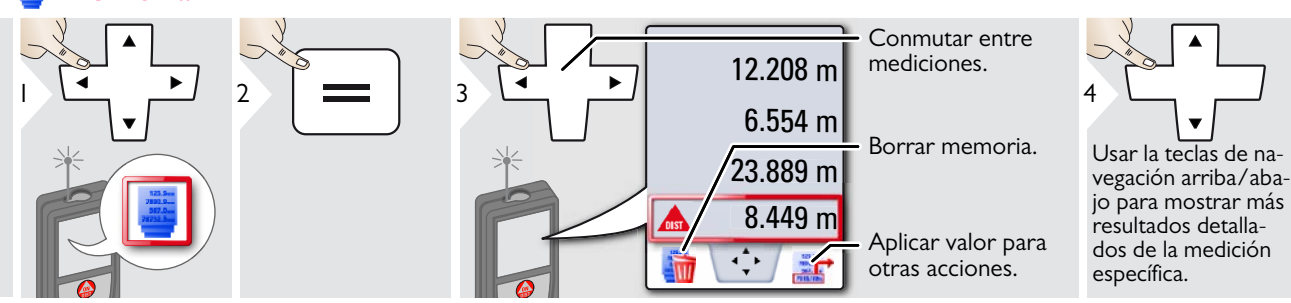

 $\mathbf{r}$ l A

Acceso directo

### <span id="page-15-0"></span>**Medición de distancia simple**

**Modo horizontal inteligente**

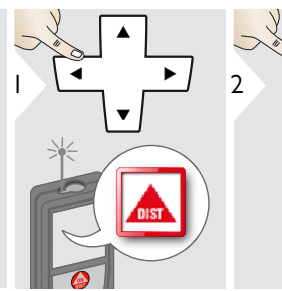

# 3 **ON DIST**

Apuntar el láser activo al objetivo.

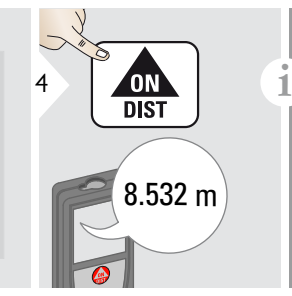

Superficies de objetivo: Pueden producirse errores de medición al medir líquidos sin color, cristal, espuma de estireno o superficies semi permeables o al apuntar a superficies de brillo intenso. El tiempo de medición aumenta contra superficies oscuras.

#### <span id="page-15-1"></span>40.8 ° $\frac{1}{2} \alpha$  $\mathbb{Z}$ **ON** 3 4 **ON**  $1$   $1$   $2$ 5.204 m<sup>- $\frac{1}{2}$ </sup> **DIST**  $\mathbb{Z}$ **DIST xy** $\alpha$  $\mathbb{Z}$  $0.032 \text{ m}$  **y z z** 4.827 m Apuntar el láser (hasta 360° y una inclinación al objetivo. transversal de ±10°)

### <span id="page-15-2"></span>**Seguimiento de inclinación**

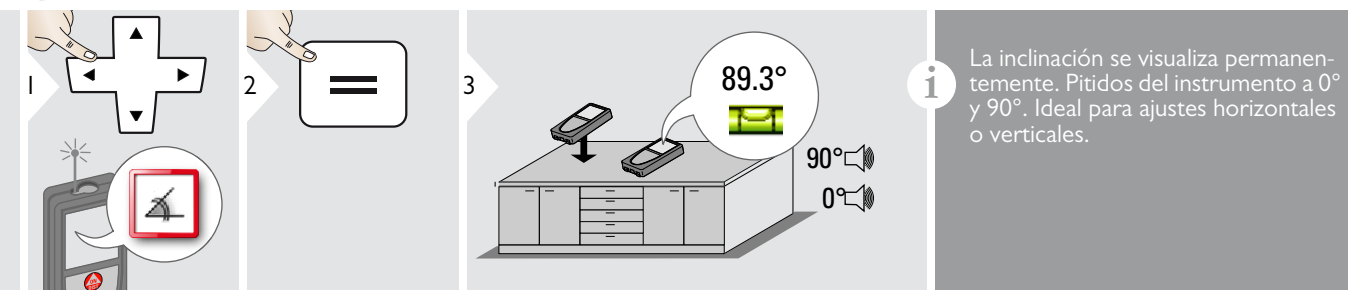

Leica DISTOTM D510 792312a **15**

#### <span id="page-16-0"></span>**Área**

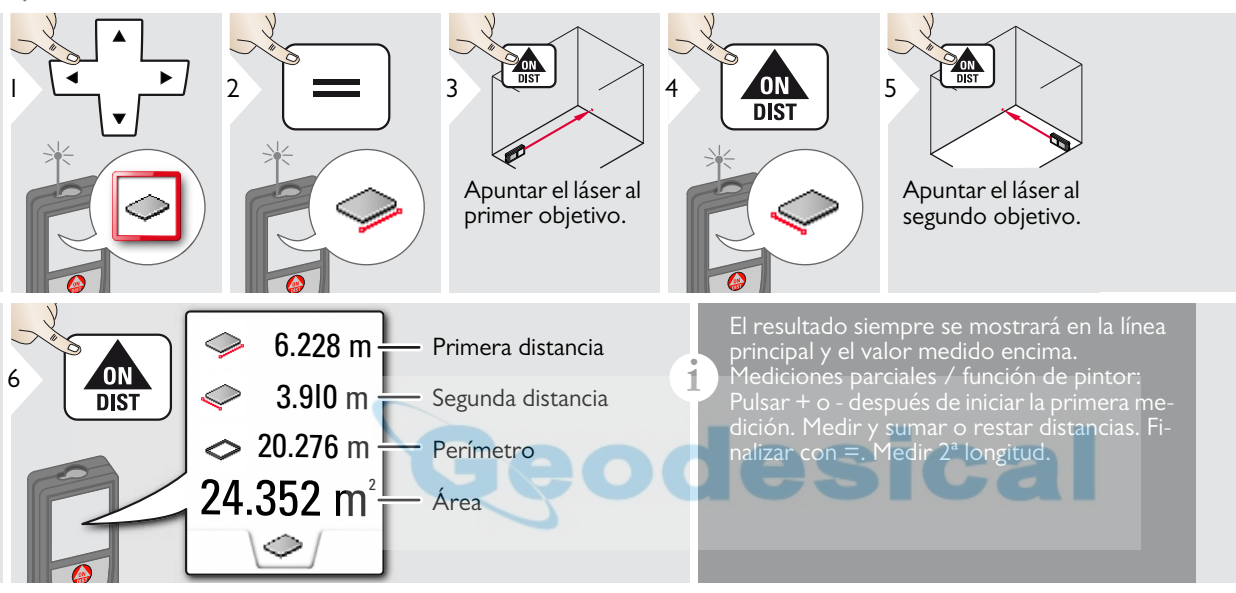

#### <span id="page-17-0"></span>**Volumen** 6

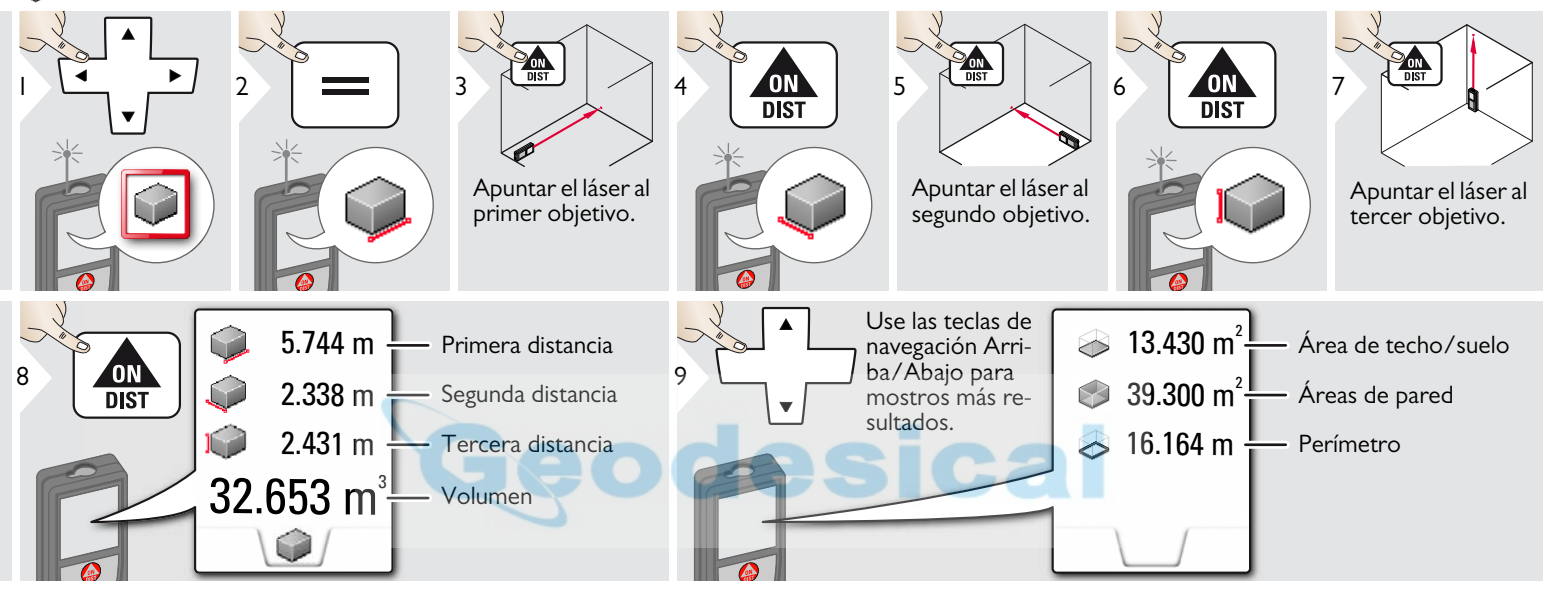

#### <span id="page-18-0"></span>**Área triangular**

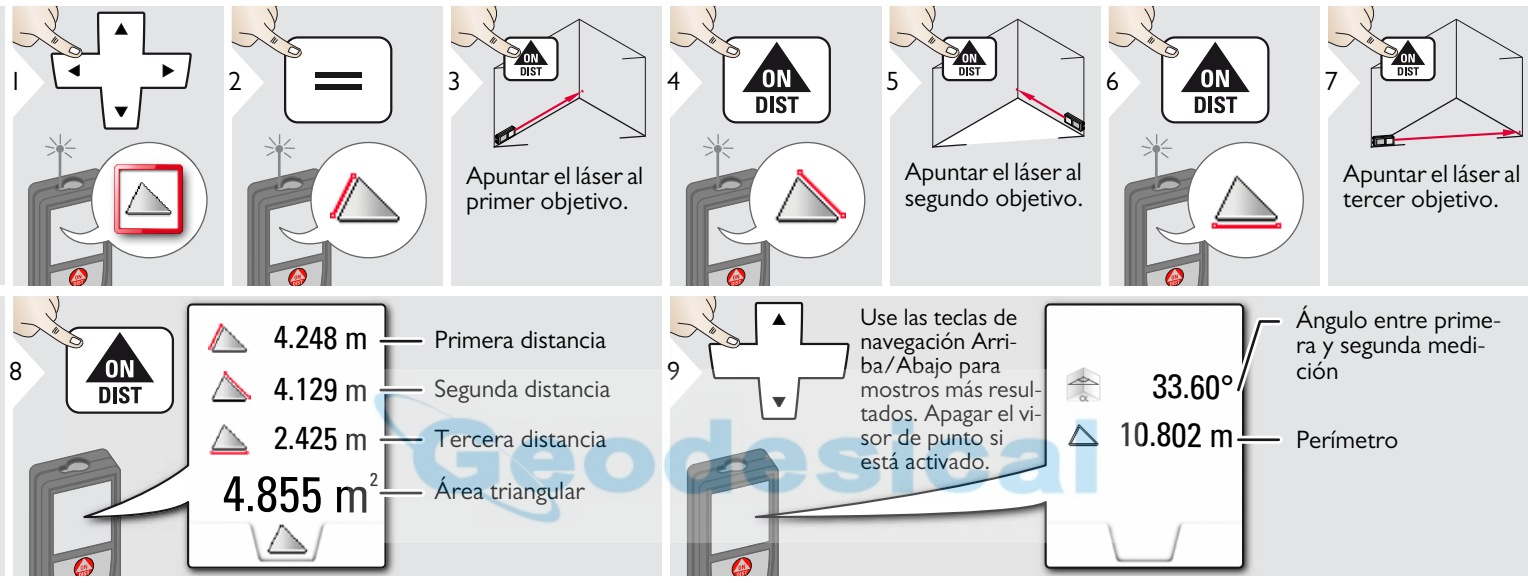

#### <span id="page-18-1"></span>**Modo de largo alcance** ∐∎

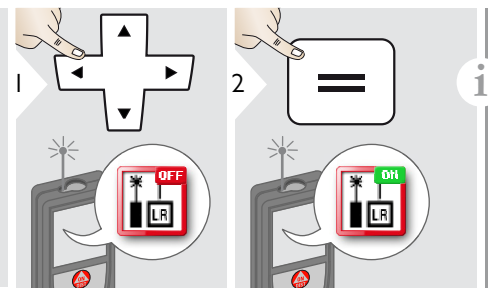

El modo de largo alcance permite la medición de objetivos difíciles en conbiente brillante o mala reflectividad del objetivo. El tiempo de medición aumenta. Un icono en la línea de estado muestra si la función está activa.

### <span id="page-19-0"></span>**Medición de perfil de altura**

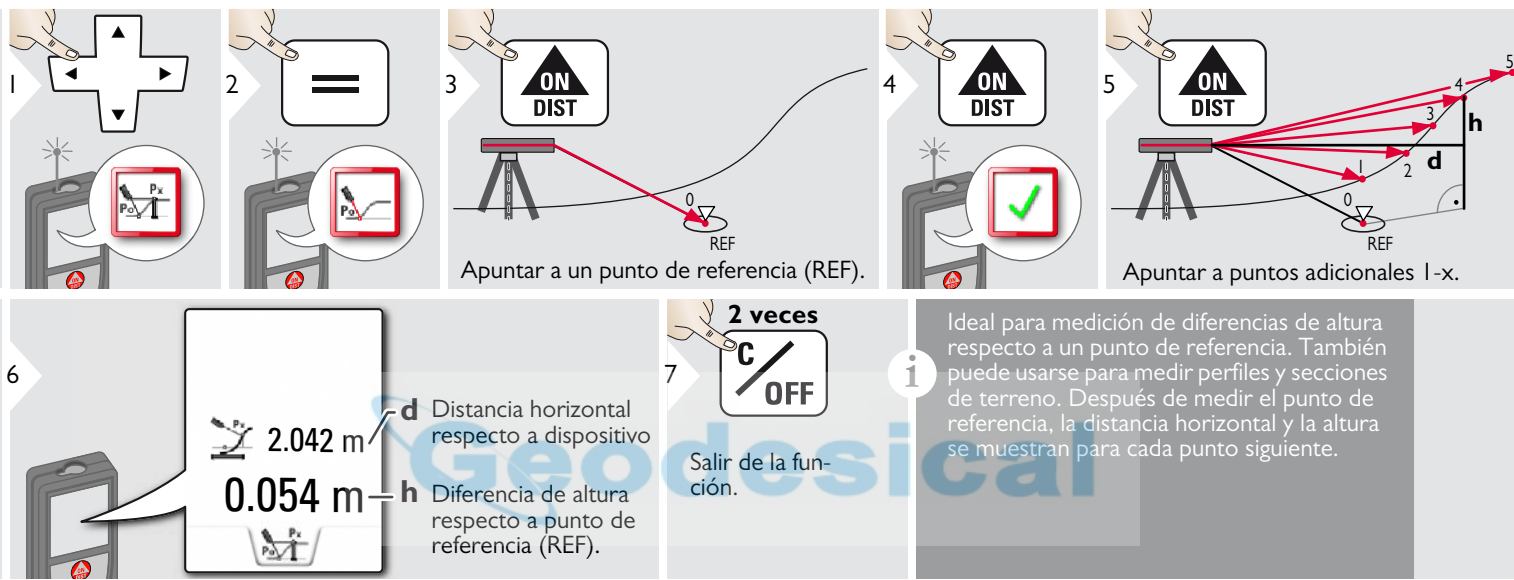

#### <span id="page-20-0"></span>**Objetos inclinados**

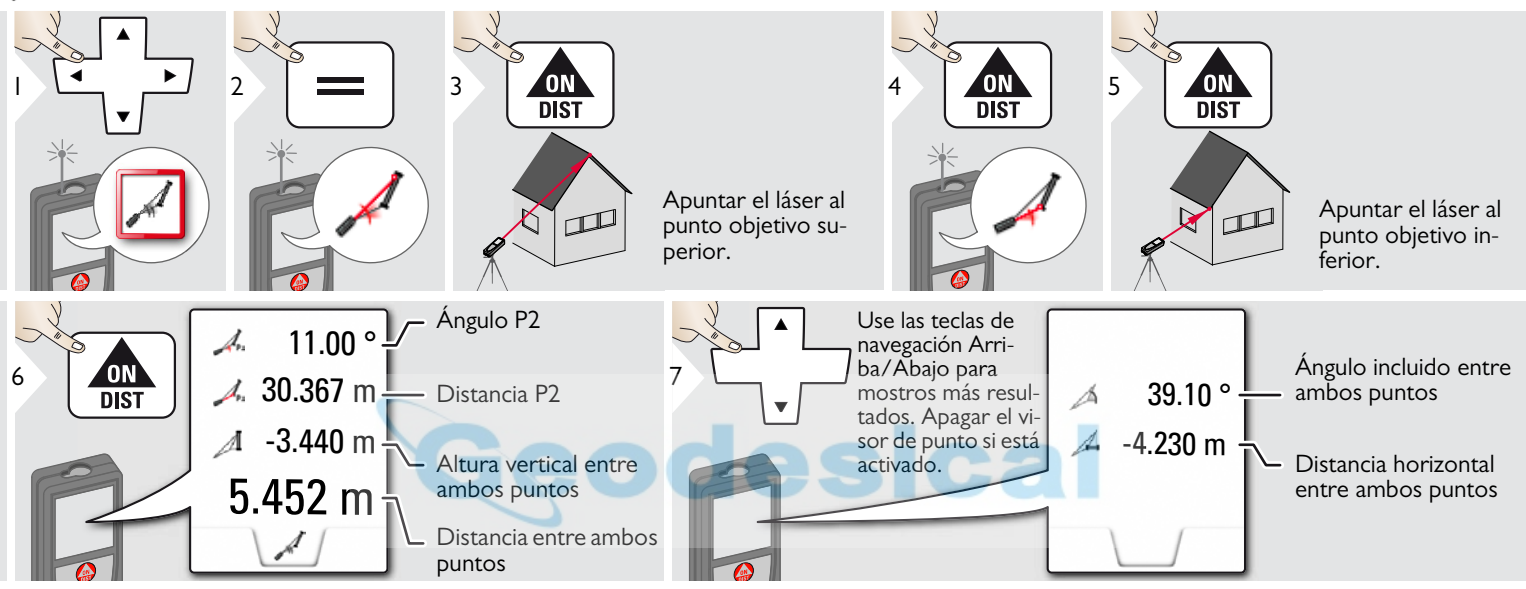

Medición de distancia indirecta entre 2 puntos con resultados adicionales. Ideal para aplicaciones como la longitud e inclinación del techo, la altura de la chimenea en el techo, etc.

Es importante que el instrumento esté posicionado en el mismo plano vertical que los 2 puntos medidos. La plano está definido por la línea entre los 2 puntos.

**i**

#### <span id="page-21-0"></span>**Seguimiento de altura**

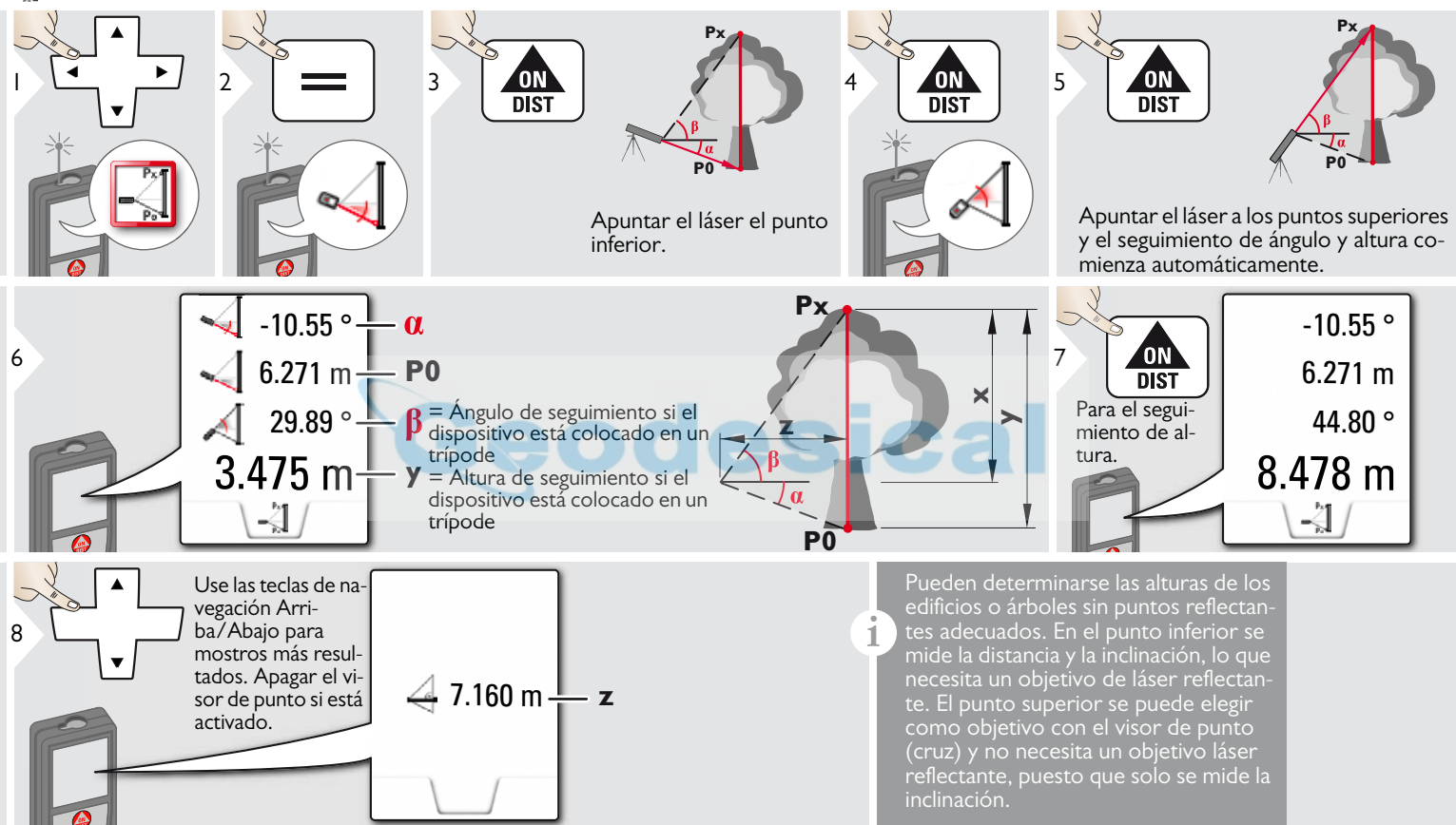

### <span id="page-22-0"></span>**Funciones ES Trapecio**

#### ON<br>DIST  $4 \times 10N$  5 ON<br>DIST 1 2 3 n 米  $\overline{\mathbb{Q}}$  $\Box$ Apuntar el láser al punto Apuntar el láser al superior.  $2^{\circ}$  punto. **h** 13.459 m **x**  $\frac{1}{16.440 \text{ m}}$   $\frac{1}{16.440 \text{ m}}$ **y** ш K 70.80*°*  $h^{\dagger}$   $\mathbb{N}$ **h**5.790 m **x**  $\sqrt{2}$ Use las teclas de navegación Arriba /  $7 \rightarrow \rightarrow$ Abajo para mostros<br>más resultados. 18.383 m<sup>2</sup> Abajo para mostros Área de trapeciomás resultados. Apagar el visor de  $20.9 ° \frac{1}{1}$ punto si está activa- $-\alpha$ do.

# <span id="page-23-0"></span>**Replanteo**

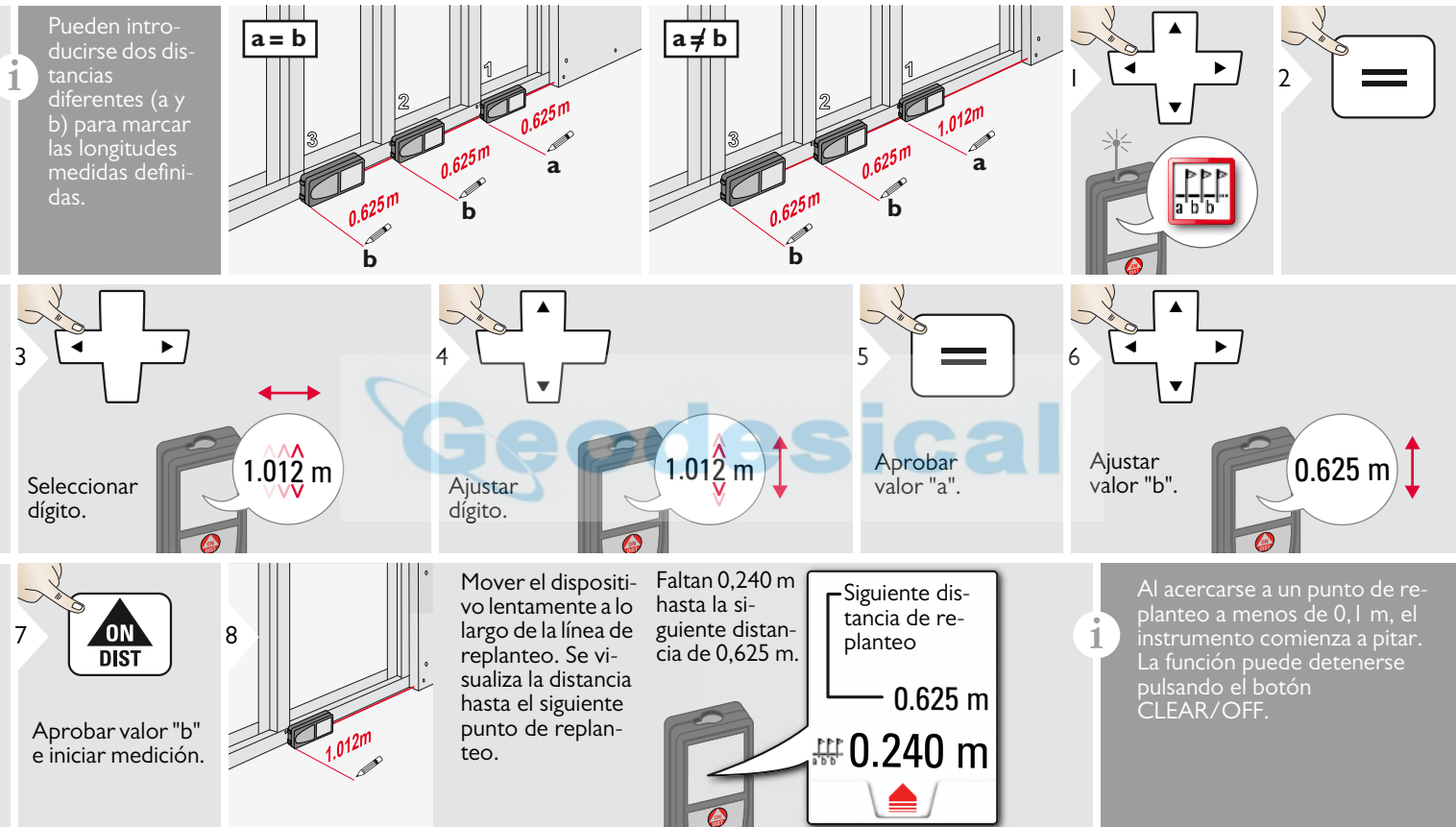

# <span id="page-24-0"></span>**Pitágoras (2 puntos)**

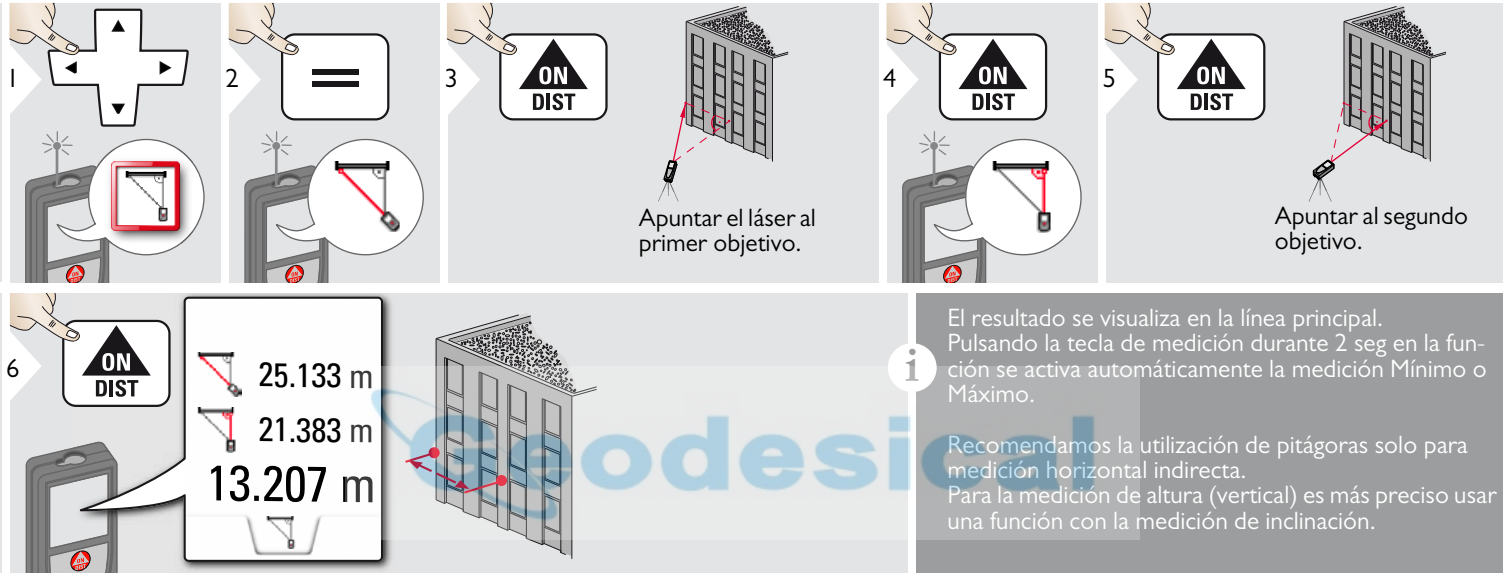

### <span id="page-25-0"></span>**Pitágoras (3 puntos)**

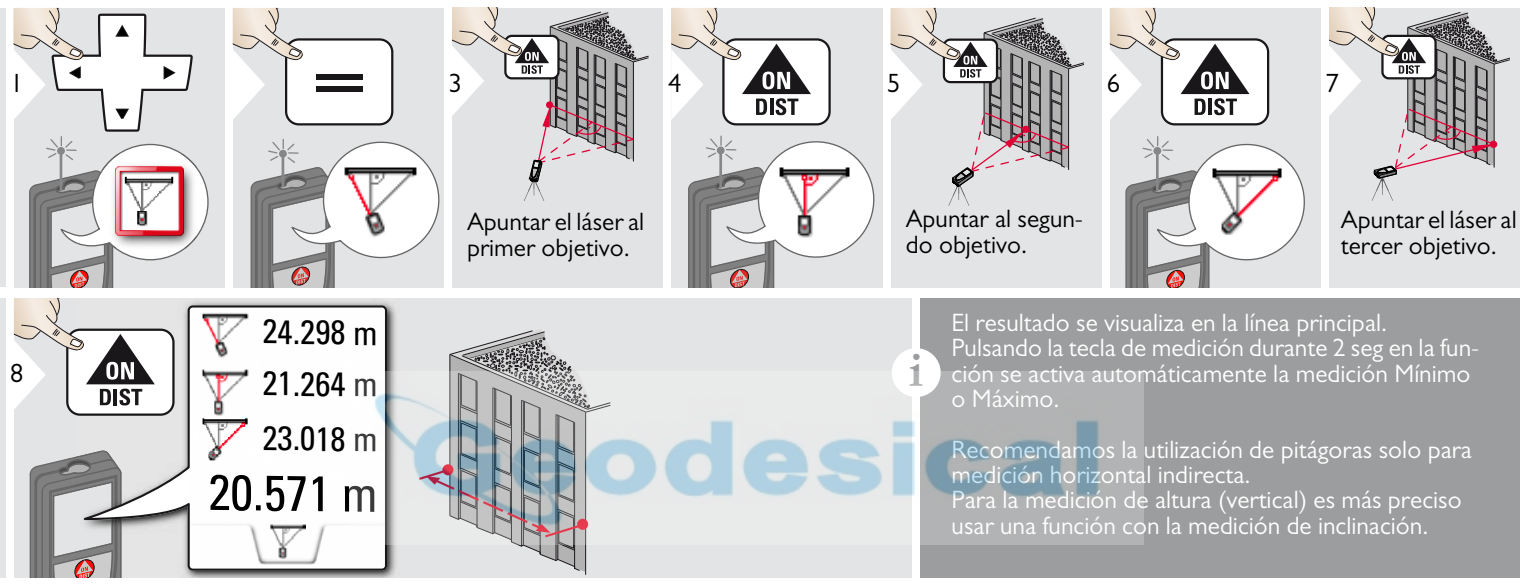

#### <span id="page-26-0"></span>**Datos técnicos ES**

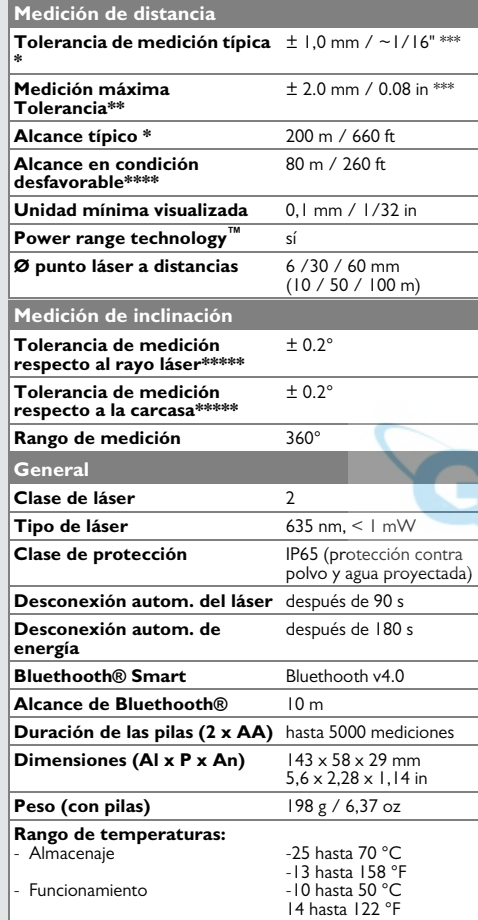

\* aplica para el 100 % de reflectividad de objetivo (pared pintada en blanco), baja iluminación de fondo, 25 ºC \*\* aplica para el 10 al 100 % de reflectividad del objetivo, elevada iluminación de fondo, - 10 ºC a + 50 ºC

\*\*\* Las tolerancias aplican desde 0.05 m a 10 m con un nivel de confianza del 95%. La tolerancia máxima puede bajar a 0,1 mm/m entre 10 m a 30 m, a 0,20 mm/m entre 30 m a 100 m y a 0,30 mm para distancias superiores a 100 m

\*\*\*\* aplica para 100 % de reflectividad de objetivo, iluminación de fondo de aproximadamente 30.000 lux

\*\*\*\*\* después de calibración por el usuario. Desviación asociada de ángulo adicional de +/- 0,01° por grado hasta +/-45° en cada cuadrante. Aplica a temperatura ambiente. Para todo el rango de temperaturas operativas, la desviación máxima aumenta en  $+/-0.1°$ 

Para resultados indirectos precisos, se recomienda el uso de un trípode. Para realizar mediciones de inclinación precisas, debe evitarse una inclinación transversal. **i**

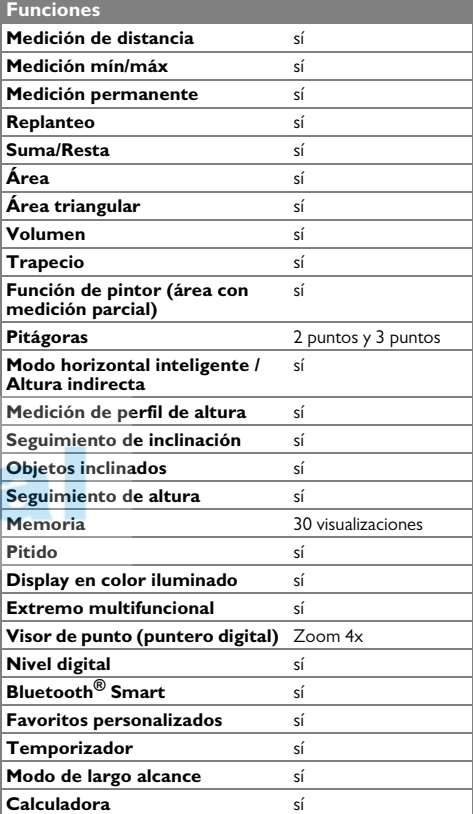

Si el mensaje **Error** no desaparece después de conectar el dispositivo repetidamente, contacte con el distribuidor.

Si aparece el mensaje **InFo** con un número, pulse el botón Clear y tenga en cuenta las siguientes instrucciones:

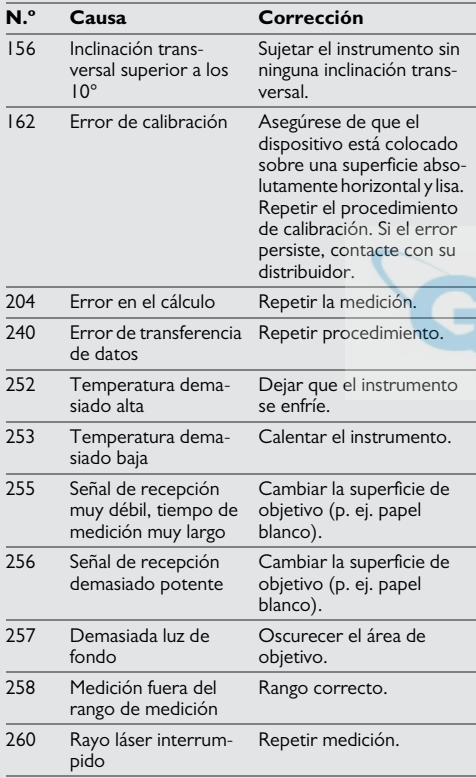

#### <span id="page-27-1"></span>**Cuidado**

- Limpie el instrumento con un paño suave y húmedo.
- No introduzca nunca el instrumento en agua.
- No utilice nunca agentes o disolventes de limpieza agresivos.

#### <span id="page-27-2"></span>**Garantía**

#### **Garantía de por vida del fabricante**

Cobertura de garantía durante todo el tiempo de uso del producto conforme a la Garantía Limitada Internacional de Leica Geosystems. Reparación o sustitución gratuitas para todos los productos que sufran defectos como resultado de fallos en los materiales o de fabricación, durante toda la vida del producto.

#### **3 años sin coste**

Servicio garantizado sin coste adicional si el producto resulta defectuoso y requiere mantenimiento bajo condiciones normales de uso, tal como se describe en el manual del usuario.

Para disfrutar del período de "3 años sin coste", debe registrarse el producto en www.leica-geosystems.com/registration en el plazo de las 8 semanas siguientes a la fecha de adquisición. Si el producto no se registra, se aplicará una garantía de "2 años sin coste".

### <span id="page-27-0"></span>**Códigos de mensaje ES Instrucciones de seguridad**

<span id="page-27-3"></span>La persona responsable del instrumento deberá cerciorarse de que todos los usuarios entienden y cumplen estas instrucciones.

#### <span id="page-27-4"></span>**Áreas de responsabilidad**

#### **Responsabilidades del fabricante del equipo original:**

Leica Geosystems AG Heinrich-Wild-Strasse

CH-9435 Heerbrugg

Internet: www.disto.com

La compañía mencionada es responsable del suministro del producto, incluyendo el Manual del usuario, en perfectas condiciones. La compañía no se hace responsable de los accesorios de terceros.

#### **Ámbito de responsabilidad del encargado del instrumento:**

- Entender las instrucciones de seguridad del producto y las instrucciones del Manual del usuario.
- Conocer las normas de seguridad local referidas a la prevención de accidentes
- Evitar siempre el acceso al producto de personal no autorizado.

#### **Instrucciones de seguridad ES**

#### <span id="page-28-0"></span>**Empleo correcto**

- Medición de distancias
- Medición de inclinación
- Transferencia de datos con Bluetooth<sup>®</sup>

#### <span id="page-28-1"></span>**Uso improcedente**

- Emplear el producto sin previa instrucción
- Emplear el instrumento fuera de los límites de aplicación
- Anulación de los dispositivos de seguridad y retirada de rótulos indicativos o de advertencia
- Abrir el equipo utilizando herramientas (destornilladores, etc.)
- Modificar o alterar el producto
- Utilizar accesorios de otros fabricantes que no estén expresamente autorizados
- Deslumbrar intencionadamente a terceros, incluso en la oscuridad
- Protección insuficiente del lugar de medición (por ejemplo, durante la medición en carreteras, emplazamientos de construcción, etc.)
- Conducta inapropiada o irresponsable en andamios, escaleras, así como durante mediciones en las proximidades de máquinas en marcha, de elementos de las máquinas y de instalaciones desprotegidas
- Apuntar directamente al sol

#### <span id="page-28-2"></span>**Peligros durante el uso**

#### $\overline{\mathbb{V}}$ **ADVERTENCIA**

Pueden producirse mediciones erróneas si se utiliza un instrumento que esté defectuoso o que se haya caído o haya sido objeto de transformaciones no permitidas. Realizar periódicamente mediciones de control.

Especialmente cuando el instrumento ha estado sometido a esfuerzos excesivos, así como antes y después de tareas de medición importantes.

# -**CUIDADO**

No intente nunca reparar el producto por su cuenta. En caso de presentarse daños, contacte con su distribuidor local.

# -**ADVERTENCIA**

Los cambios o modificaciones no expresamente aprobados podrían anular la autoridad del usuario para manejar el equipo.

### <span id="page-28-3"></span>**Límites de utilización**

Consulte el capítulo "Datos técnicos". El dispositivo está diseñado para uso en áreas permanentemente habitadas. No debe emplearse en entornos con peligro de explosión ni en entornos hostiles. **i**

### <span id="page-28-4"></span>**Eliminación**

# -**CUIDADO**

Las pilas vacías no deben eliminarse con la basura doméstica. Cuide el medio ambiente y llévelas a los puntos de recogida disponibles de conformidad con las regulaciones nacionales y locales.

No desechar el producto con la basura doméstica.

Desechar el producto correctamente. Cumplir con las normas de desecho específicas del país.

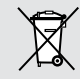

Respetar la normativa específica nacional y local.

La información sobre el tratamiento específico del producto y de gestión de residuos puede descargarse desde la página web.

#### **Instrucciones de seguridad ES**

#### <span id="page-29-0"></span>**Compatibilidad electromagnética (CEM)**

# -**ADVERTENCIA**

El dispositivo es conforme a los requisitos más estrictos de las normas y regulaciones pertinentes.

Sin embargo, la posibilidad de causar interferencias en otros dispositivos no se puede excluir totalmente.

### <span id="page-29-1"></span>**Uso del producto con Bluetooth®**

# -**ADVERTENCIA**

La radiación electromagnética puede causar perturbaciones en otros equipos, en instalaciones (por ejemplo, dispositivos médicos como marcapasos o aparatos auditivos) y en aeronaves. Puede afectar tanto a humanos como a animales.

#### **Medidas preventivas:**

Aunque este producto cumple con las normas y regulaciones más estrictas, la posibilidad de daños a las personas y los animales no se puede excluir totalmente.

- No utilizar el producto cerca de estaciones de servicio, plantas químicas, en áreas con una atmósfera potencialmente explosiva ni en lugares donde se produzcan voladuras.
- No usar el producto cerca de equipos médicos.
- No utilizar el producto en aviones.

• No utilizar el producto cerca de su cuerpo durante períodos prolongados.

### <span id="page-29-2"></span>**Clasificación láser**

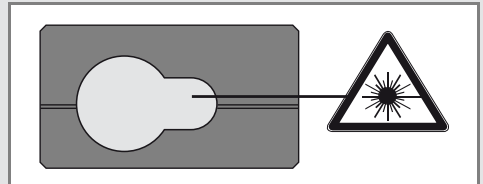

El dispositivo genera rayos láser visibles que se emiten desde el instrumento:

El producto corresponde a la Clase de láser 2 con:

• IEC60825-1 : 2007 "Seguridad de los productos láser"

#### **Productos de Clase de láser 2:**

Absténgase de mirar directamente al rayo láser y no lo dirija a otras personas. La protección de los ojos queda garantizada mediante reflejos naturales como es el de desviar la vista del rayo o cerrar los ojos.

# -**ADVERTENCIA**

Puede ser peligroso mirar directamente al rayo con medios ópticos auxiliares (p. ej. prismáticos, telescopios).

# -**CUIDADO**

Mirar directamente al rayo láser puede ser peligroso para los ojos.

#### <span id="page-29-3"></span>**Señalización**

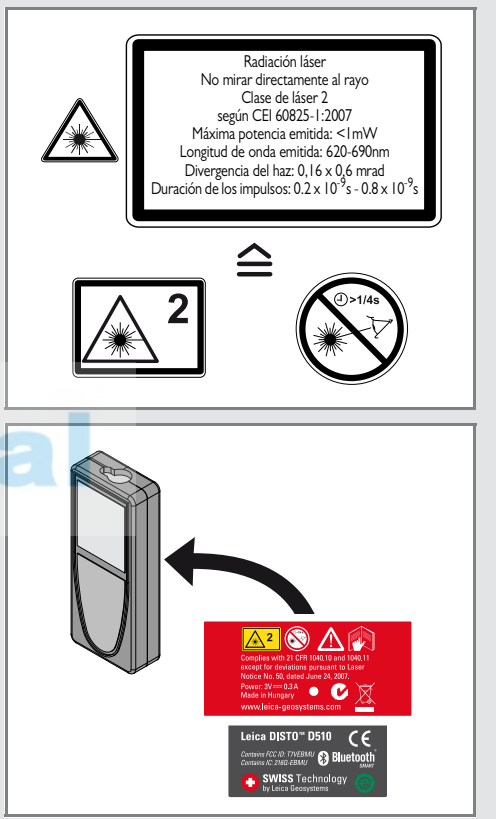

Sujeto a cambio (dibujos, descripciones y datos técnicos) sin previo aviso.

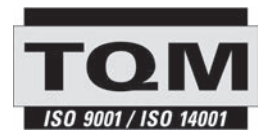

Se ha certificado que Leica Geosystems AG, Heerbrugg, Suiza, dispone de un sistema de calidad conforme a los Estándares Internacionales para Gestión de la Calidad y Sistemas de Calidad (norma ISO 9001), así como a los Sistemas de Gestión Medioambiental (norma ISO 14001).

Gestión de Calidad Total - Nuestro compromiso para lograr la total satisfacción de nuestros clientes. Puede solicitar más información sobre nuestro programa TQM a través de su representante local de Leica Geosystems.

Copyright Leica Geosystems AG, Heerbrugg, Suiza 2013 Traducción del texto original (792312a EN)

N.º pat. WO 9427164, WO 9818019, WO 0244754, WO 0216964, US 5949531, EP 1195617, US 7030969, US 8279421 B2, Patents pending

Leica Geosystems AG CH-9435 Heerbrugg (Switzerland) www.disto.com

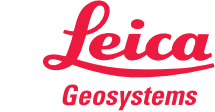

- when it has to be right